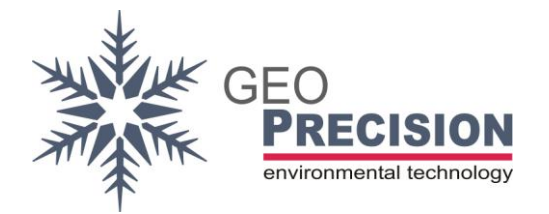

## **FW Update for the 2W-SDI-Converter. This should not be done by the customer!**

- 1) Connect the 2W-SDI-Converter to a SDI12-Datarecorder or SDI12-Interface for your PC.  $\rightarrow$ No other SDI-sensor connected to the bus!
- 2) Connect and turn on a 12 Volt Power source to the converter. GND: black, 12 V: brown.  $\rightarrow$  Device must be continuously powered!
- 3) Open the SDI-Terminal (also called transparent mode).
- 4) Send "?XR!"
- 5) Place the Wireless-USB-Dongle very close to the converter.
- 6) Start the FG2 Shell  $\rightarrow$  Version 4.01 or higher. Activate "All Nets".
- 7) The converter will appear in the list. Select it.
- 8) Tick the white checkbox beneath the serial-number. A new window opens and you have to enter the access-code.

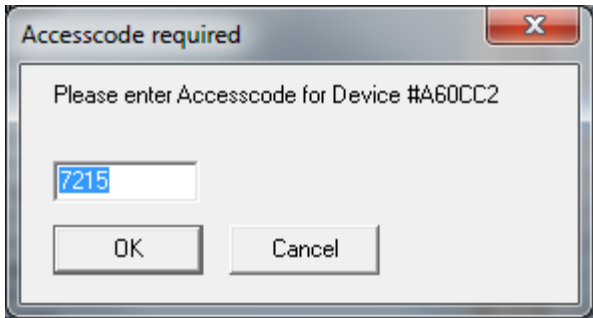

 $\rightarrow$  The converter does not use RF during operation. So this will only be available for update shortly after receiving "XR-Command" via SDI12! Eventually you have to resend the command few time, e.g. after entering the access-code.

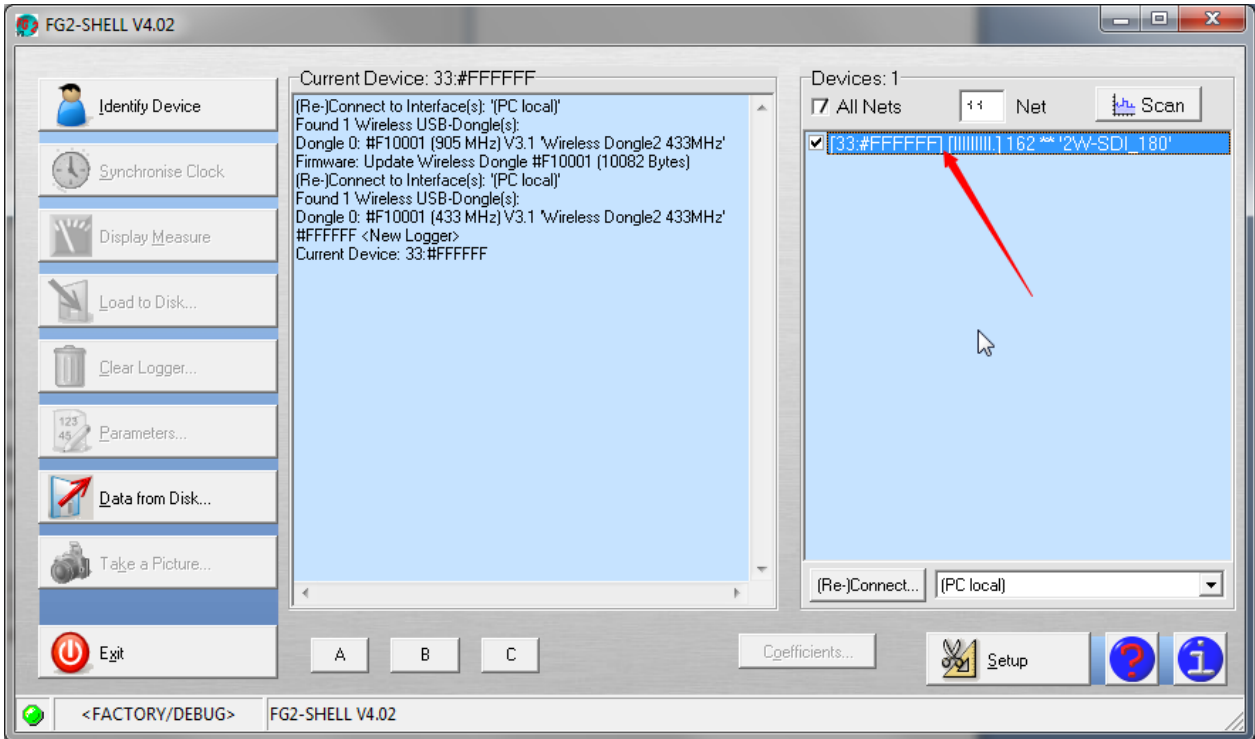

9) Click "Setup", then "Update Logger Firmware". Apply the warning by clicking "OK".

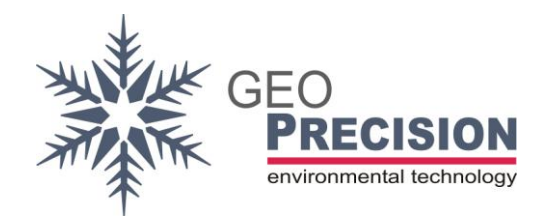

2W-SDI-Converter FW-Update XR-CMD

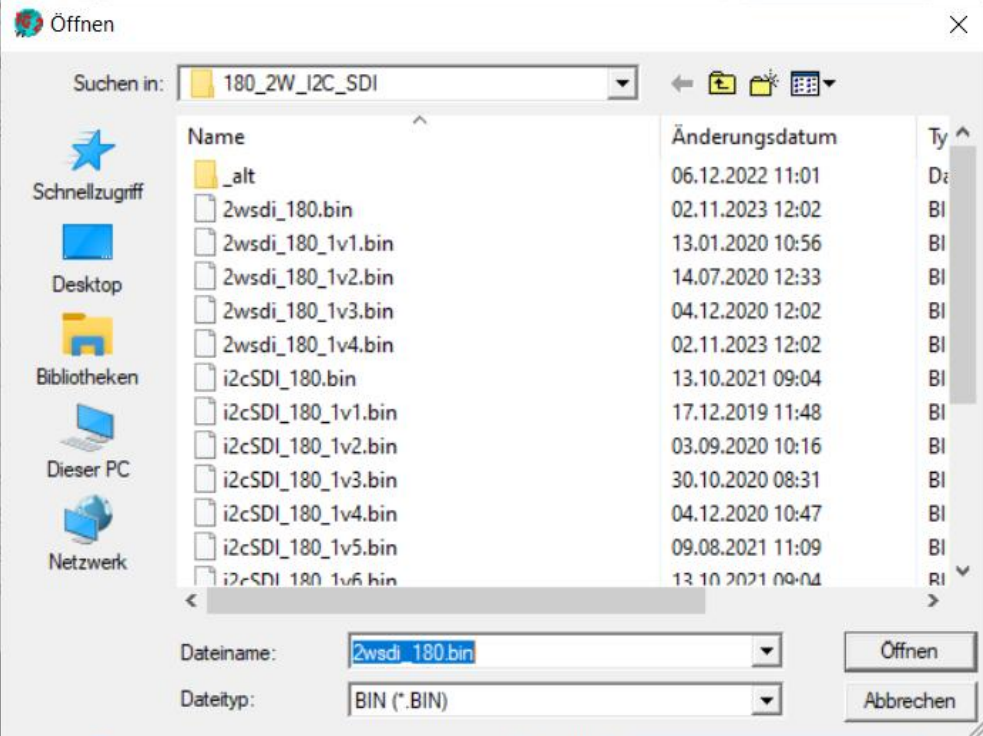

10)Select the file "2wsdi\_180\_1v2.bin".

- 11)Click "Open".
- 12)Update process will start:

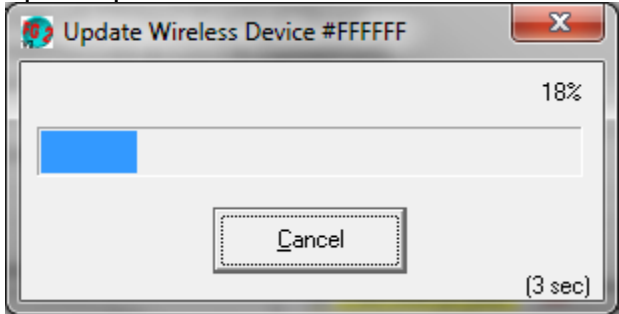

13)Wait till process is done. Do not remove power!

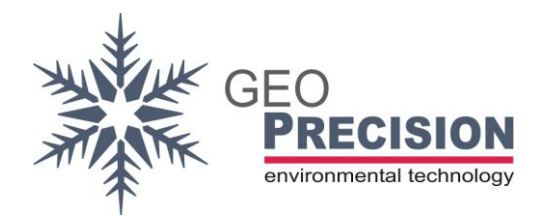

## 14)Update success will be displayed:

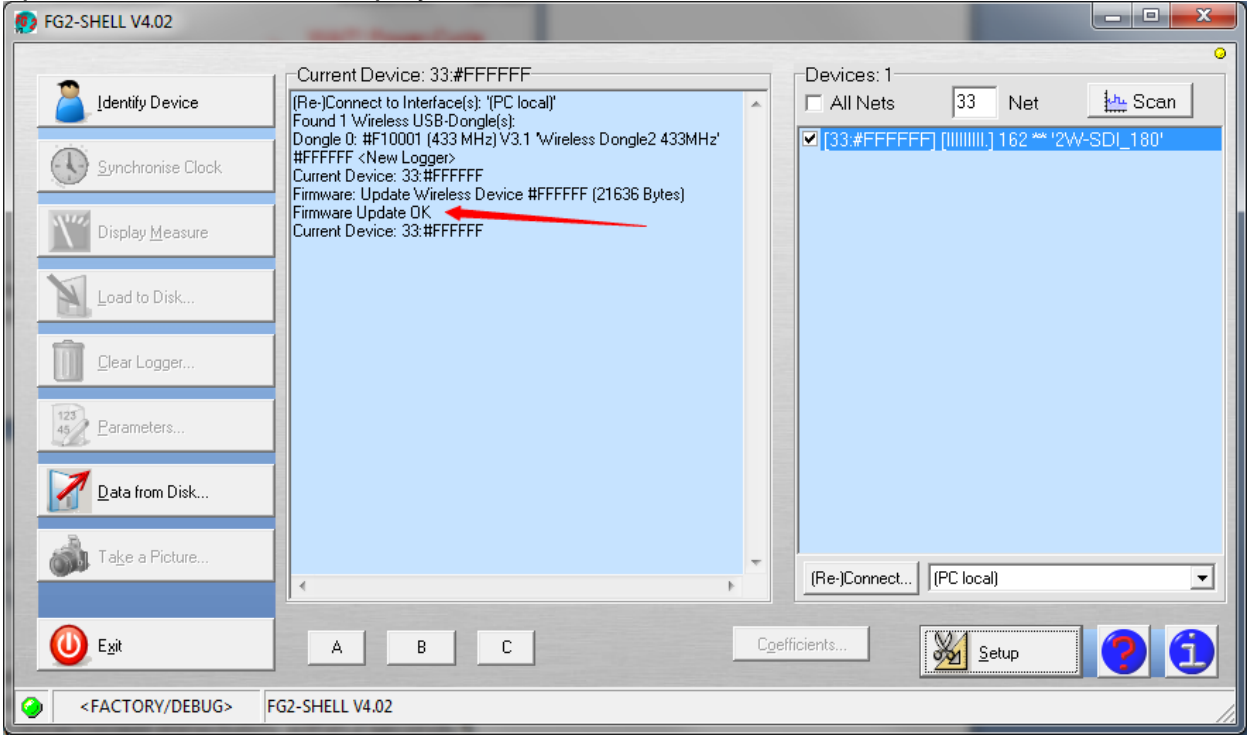